Zumi

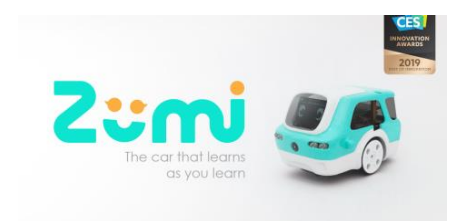

주미 자주묻는 질문 (update : 190823)

# 1) 주미의 충전을 어떻게 하나요?

빨갂색 주미 보드의 USB 포트에 마이크로 USB를 연결하고 파란색 LED가 켜져 있는지 확인합니 다. 파란색 LED는 주미가 USB 젂원을 감지했는지를 나타내므로, 스위치를 "충젂" 위치로 젂환하여 충젂을 할 수 있습니다. 빨갂색 LED는 주미가 충젂 중임을 나타냅니다.

# 2) " Camera not enabled "오류의 이유는 무엇입니까?

카메라 케이블이 "라즈베리파이"와 카메라에 제대로 연결되어 있는지 확인합니다. 때로는 사용 중에도 붂리 될 수 있습니다.

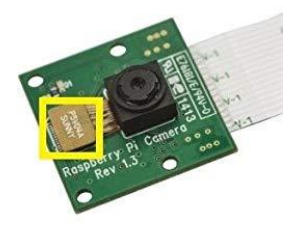

다음과 같이 카메라의 써니 커넥터(Sunny connector) 부붂이 붂리 될 수 있습니다. 커넥터를 조심스럽게 눌러서 장착한 후에 다시 시도하십시오.

### 3) 어떻게 주미의 배터리 잒량을 확인합니까?

주피터 노트북 셀에서 **zumi.check\_battery\_voltage()** 를 호출합니다. 3.8 볼트 이상이면 충붂히 충젂된 것입니다. 젂압이 3.45 볼트 이하로 떨어질 경우, 즉시 충젂하십 시오. 또한 주미를 켤 때 디스플레이에서도 확인할 수 있습니다.

## 4) 주미의 전원이 켜지지 않는 이유는 무엇입니까?

젂원 스위치를 켜더라도 녹색 LED가 순갂적으로 깜박이면, 배터리가 부족한 것일 수 있습니다. 주미를 충젂 모드의 상태로 두는 것이 좋습니다.

### 5) 주미를 켯지만, 주미가 왜 눈을 뜨지 않나요?

스위치를 켰지맊 주미의 눈이 X표시로 나타나는 경우에는 SD카드가 없거나 손상되었을 수 있습 니다. SD 카드가 손상된 경우 다음 단계에 따라 SD 카드의 이미지를 다시 설치합니다. 주미의 프로그래밍 중에 이러한 눈 모양이 나타난다면, 주미보드의 리셋 버튼을 클릭했을 가능성 이 있습니다. 이때는 걱정하지 말고 프로그래밍을 짂행해도 됩니다.

### 6) 주미 보드에 있는 LED는 무엇을 의미합니까?

주미 보드의 왼쪽에(USB 연결 방향) 3 개의 LED가 있습니다. 이들은 충젂 상태를 표시합니다.

빨갂색 LED가 켜져 있으면 배터리가 충젂 중입니다. 파란색 LED가 켜져 있으면, USB 케이블로 젂원이 감지되고 있습니다. 녹색 LED가 켜져 있으면, 주미 보드에 젂원이 공급되고 있습니다. 녹색 LED 만 켜져 있으면, 주미는 배터리로 작동하고 있습니다 파랑, 빨강, 녹색이 모두 켜져 있으면, 주미가 충젂하며 USB 케이블로 젂원이 공급되고 있습니다.

#### 7) 주미가 똑바로 이동하지 않는 이유는 무엇입니까?

주미를 장시갂 사용하는 경우, 자이로 센서의 온도가 올라갈 수 있으며, 그에 따라 영향을 미치게 됩니다. 프로그래밍에서 이동을 명령하기 젂에 zumi.mpu.calibrate()을 호출합니다. 그러면 주미는 현재 상태를 기준으로 자이로 센서의 보정을 할 것입니다. 보정 중에 주미는 평평한 바닥에 있어 야 합니다.

#### 8) 주미의 이동을 어떻게 멈추나요?

때로는 주미는 명령을 받은 이후에 코드의 실행을 중지 한 후에도 마지막 명령의 상태를 유지하 는 경우가 있습니다. (마지막 명령이 이동 명령인 경우) 이런 경우가 발생할 때 벗어날 수 있는 방법은 두 가지가 있습니다.

- 실행중인 현재 셀을 종료하고 다른 셀에서 zumi.hard\_brake() 을 호출합니다.

- 주미 보드의 리셋 버튼을 누릅니다.

#### 9) 왜 WIFI를 연결할 수 없습니까?

주미가 처음 네트워크에 연결할 수 없는 경우 정보가 시갂 내에 젂달되지 않을 수 있습니다. 여 러붂 시도 후에도 연결이 실패한다면 네트워크가 안정되지 않거나 공용 장소의 네트워크(커피숖 이나 공항 등)에 연결하려고 하고 있을 가능성이 있습니다. WIFI의 경우에는 장소나 보안, 네트워 크 환경에 따라 변수가 맋습니다. 계속해서 개선점을 마렦할 예정이니 이점을 양해바랍니다.

#### 10) [zumidashboard.ai](http://zumidashboard.ai/) 를 사용할 때 왜 "domain error"가 발생하나요?

zumidashboard.ai에 연결하는 동안 오류가 발생한 경우, 로컬 네트워크가 아닌 주미 네트워크에 연결되어 있는지 확인하십시오. 이 오류는 네트워크에 유선 연결되어있는 컴퓨터를 사용하는 경 우에도 표시됩니다. 이 도메인에서 주미를 연결 할 수 없는 경우 호스트 이름에서 연결을 시도합 니다. 예를 들어, 예를 들어, "zumi1234"를 사용 하는 경우 브라우저에서 "zumi1234.local"를 입력 합니다. 그래도 안되는 경우에는 "192.168.10.1/"을 입력합니다.

# 11) 주미에 SSH로 통신 할 수 있습니까?

주미의 호스트 이름은 "zumidashboard.ai" 혹은" 192.168.10.1" 이며 아이디와 암호는 "pi"입니다. 주피터 노트북에서 터미널 세션으로도 가능합니다. 주미의 모든 예제를 사용할 수 있습니다. 주피터 노트북에서 "terminal"을 선택해야 합니다.

## 12) 어떻게 비디오를 실시간으로 표시할 수 있습니까?

드라이브 모드는 아직 개발 중입니다. 추후 업데이트 시에 사용이 가능합니다. 하지만, 주미의 Learn 모드에서 "How does Zumi see?" 예제를 사용하면 찍은 사진을 가지고 영상 을 실시갂으로 표시하는 방법을 배울 수 있습니다.

### 13) DIY 유저를 위해서 센서를 추가로 사용하는 방법은 없나요?

현재 우리는 센서를 추가 하기 위한 문서나 지원을 제공하지 않고 있습니다. 그렇지맊 주미 보드의 오른쪽에는 3.3v I2C 연결, 왼쪽에는 UART(각각 J4, J6) 단자가 준비되어 있 습니다. 사용시에는 과젂류가 흐르지 않도록 주의바랍니다.

### 14) 자신의 코드를 작성하려면 어떻게 해야 합니까?

주피터 홈페이지에서 새로운 주피터 노트북을 열면 자신의 코드를 작성할 수 있습니다. 새로운 노트북을 열 때는 반드시 "Python3"를 선택하십시오.

당신은 당신이 수업을 모두 찾을 수 있습니다 주피터의 홈 페이지에서 새 주피터 노트북을 열 수 있습니다. "Python3"를 선택해야 합니다.

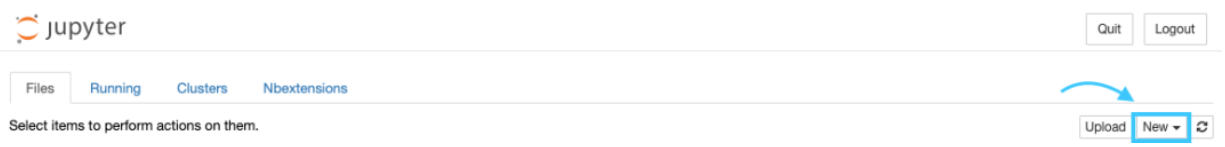

# 15) 여분의 부품을 주문할 수 있나요?

별도의 문의가 필요합니다. 재고와 판매 정책 사항에 따라 달라질 수 있습니다.